# Media Informasi Brosur Fakultas Ilmu Komputer Universitas Klabat menggunakan Augmented Reality Dalam Bentuk Video

*Brochure Information Media For Computer Science Faculty of Klabat University Using Augmented Reality In Video Form*

#### **Oktoverano Lengkong<sup>1</sup> , Andria K. Wahyudi**<sup>2</sup> **, Ardian Najoan S. H<sup>3</sup>**

Program Studi Teknik Informatika, Fakultas Ilmu Komputer Universitas Klabat, Manado Universitas Klabat; Jl. Arnold Mononutu, Sulawesi Utara, Indonesia 95371 Telp: 0431 891035 Fax: 0431 891036 ; www.unklab.ac.id e-mail: <sup>1</sup>oktoverano@unklab.ac.id, 2 andriawahyudi@unklab.ac.id, <sup>3</sup>11210610@student.unklab.ac.id

#### **Abstrak**

Media informasi cetak seperti brosur adalah sebuah wadah atau sarana yang berisi informasi lengkap yang menggambarkan suatu objek informasi. Dalam hal ini brosur umumnya memberikan informasi berupa text dan gambar dari objek informasi. Pada penelitian ini peneliti membuat sebuah media informasi brosur interaktif dimana brosur yang dibuat tidak hanya berupa informasi text dan gambar saja, namun menambahkan unsur multimedia lain seperti video dan audio. Dalam hal ini peneliti memanfaatkan teknologi yang sudah ada seperti teknologi Augmented Reality yang mampu menggabungkan objek objek maya dengan objek nyata. Dengan menggunakan teknologi augmented reality peneliti menerapkan objek maya dalam bentuk video, yang mana dalam penelitian ini bertujuan untuk memperkenalkan Fakultas Ilmu Komputer Universitas Klabat ke dalam objek nyata yaitu brosur di Fakultas Ilmu Komputer di Universitas Klabat. Metode yang dipakai dalam penelitian ini menggunakan metode rekayasa perangkat lunak. Penelitian ini menggunakan platform android sebagai landasan dari aplikasi yang menggunakan teknologi augmented reality ini. Sehingga penerapan brosur interaktif ini diharapkan dapat memberikan informasi yang jelas, bagi masyarakat dalam hal ini calon mahasiswa baru untuk bergabung dengan Fakultas Ilmu Komputer Universitas Klabat.

**Kata Kunci--** Android, Augmented Reality, Marker Augmented Reality, Rekayasa Perangkat Lunak, Universitas Klabat*.* 

#### *Abstract*

*Media print information such as a brochure is a container or means that contains complete information that describes an information object. In this case brochures generally provide information in the form of text and images of information objects. In this study the researcher made an interactive brochure information media where the brochures are made not only in the form of text and image information, but add other multimedia elements such as video and audio. In this case researchers utilize existing technologies such as Augmented Reality technology that is able to combine objects of virtual objects with real objects. By using augmented reality technology, the researcher applied a virtual object in the form of video, which in this study aims to introduce the Faculty of Computer Science of Klabat University into a real object, namely a brochure in the Faculty of Computer Science at Klabat University. The method used in this study using software engineering methods. This study uses android platform as the foundation of the application that uses this augmented reality technology. So the application of this interactive brochure is expected to provide clear information, for the community in this case a new student candidate to join the Faculty of Computer Science University of Klabat.*

*Keywords--Android, Augmented Reality, Marker Augmented Reality, Software Engineering, Universitas Klabat*

#### **1. PENDAHULUAN**

Universitas Klabat (UNKLAB) adalah salah satu Institusi yang ada di Sulawesi Utara, didalamnya terdapat tujuh Fakultas dibidang Ilmu Komputer, Ekonomi, Filsafat, Keperawatan, Pertanian, Pendidikan, dan Akademi Sekretari. Adapun Fakultas Ilmu Komputer di Universitas Klabat terdiri dari dua Jurusan yaitu Teknik Informatika dan Sistem Informasi yang memiliki visi dan misi untuk menjadi Fakultas yang unggul serta terkemuka dibidang penelitian dan mendukung pengembangan teknologi informasi dan sistem informasi. [1]

Terkait dengan visi misi Fakultas Ilmu Komputer (FIK) proses pembelajaran didukung dengan adanya dosen, staf, yang berkompetensi dalam membangun FIK dan fasilitas-fasilitas, kegiatan serta penelitian yang membantu pembelajaran mahasiswa dalam Fakultas Ilmu Komputer. FIK setiap semester membuka penerimaan mahasiswa baru. Agar masyarakat, dalam hal ini calon mahasiswa baru dapat lebih mengenal FIK Unklab maka diperlukan suatu media informasi untuk memperkenalkan FIK. Adapun media informasi yang telah digunakan oleh FIK seperti Brosur, website, surat kabar, virtual reality 360. Dalam hal ini peneliti mengambil media elektronik seperti video, dengan menggunakan teknologi augmented reality sebagai pilihan, guna menambah media informasi pada FIK di Universitas Klabat dalam memperkenalkan FIK kepada masyarakat kususnya calon mahasiswa baru. Teknologi Media informasi seperti Augmented Reality atau bisa di singkat AR dalam bentuk video adalah teknologi yang menggabungkan obyek-obyek maya dalam hal ini video dengan obyek-obyek nyata, teknologi AR dapat terdiri dari berbagai bentuk yaitu 3D Animasi, Text, Gambar, Dan Video, [2] yang dapat diakses menggunakan smartphone dimana teknologi smartphone memiliki kemampuan tingkat tinggi berupa sistem operasi yang menyediakan hubungan standar yang mendasar bagi pengembang aplikasi, seperti komputer yang dapat mengakses lebih dari satu fitur, fitur-fitur yang dimaksudkan yaitu email (surat elektronik), internet dan kemampuan membaca buku elektronik (ebook) atau terdapat papan ketik dan penyambung VGA. Keberadaan smartphone sendiri saat ini pada tahun mendatang 2018 mendatang, diperkirakan penggunanya di Indonesia akan mencapai lebih dari 100 juta orang[3].

Berdasarkan latar belakang yang ada, peneliti membuat penelitian Media Informasi berupa brosur, dimana Fakultas Ilmu Komputer Universitas Klabat yang menjadi objek informasinya. Ada penelitian sejenis yang dibuat, yaitu penelitian penggunaan AR yang di implementasikan untuk memunculkan bangun ruang sebagai media pembelajaran anak SD, namun penelitian tersebut menampilkan objek 3 Dimensi [4]. Masih dalam konsep Augmented Reality, ada penelitian lain yang menggunakan AR untuk memperkenalkan model ikan hias predator air tawar yang akan ditampilkan dalam bentuk 3 Dimensi [5]. Sementara Penelitian ini menggunakan Augmented Reality dalam bentuk video, sebagai unsur multimedia yang ditambahkan di dalamnya[6]. Adapun penelitian mengenai augmented reality seperti ini mampu memberikan gambaran lebih dari sekedar text dan gambar saja, layaknya penelitian yang pernah ada[7].

Tentunya diharapkan melalui penelitian ini dapat memberikan tambahan informasi interaktif bagi masyarakat, yang dalam hal ini bagi siapa saja pengguna yang membutuhkan informasi tentang Fakultas Ilmu Komputer Universitas Klabat.

## **2. METODE PENELITIAN**

2.1 Metode Penelitian

Dalam penelitian ini peneliti menggunakan metode Rekayasa Perangkat Lunak (RPL). Pada RPL ada banyak model yang telah dikembangkan untuk membantu proses pembuatan perangkat lunak. Metode yang digunakan dalam pembuatan aplikasi ini adalah metode prototyping model. Peneliti menggunakan prototyping model dalam penelitian ini. Prototyping model terdiri dari beberapa tahapan yaitu Communication, Quick plan and modeling quick design, construction of prototype, dan Development delivery and feedback. Proses Model *Prototyping* 

digunakan peneliti untuk melakukan pengembangan aplikasi yang sesuai dengan kebutuhan ataupun keinginan user, berikut adalah gambar dari cara kerja prototyping.

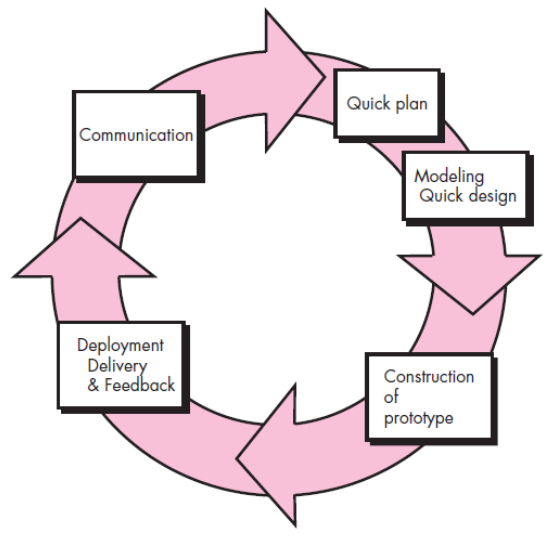

Gambar 1. Proses Model Prototyping.

2.2 Kerangka Konseptual Penelitian

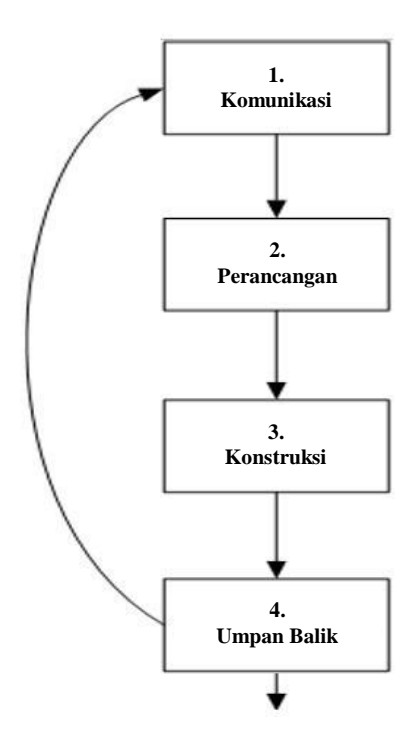

Gambar 2. Kerangka Konseptual.

Pada gambar 2 menunjukan garis besar konsep penelitian yang akan digunakan, dimana seperti yang sudah dijelaskan di sub bab 1.4 proses model yang terdiri dari communicate, planning and Modeling, Construction, Deployment and Feedback. Dan kembali ke communicate jika masih ada yang perlu diubah. Berikut adalah penjelasan tiap tahapan-tahapan pada gambar 2:

1. Komunikasi : dimana tahapan ini peneliti mengumpulkan informasi, tools, dan alat-alat yang berguna membantu penelitian. Informasi akan dikumpulkan menggunakan jenis data primer dan sekunder. Dengan melakukan observasi langsung tempat pembuatan

video dan melakukan wawancara untuk mendapatkan informasi untuk kebutuhan pasca produksi video FIK. Peneliti mengumpulkan informasi umum dari FIK dengan menggunakan situs web resmi FIK, untuk mengambil informasi yang akan digunakan dalam brosur. Peneliti akan mendapatkan informasi yang cukup dalam tahapan ini.

- 2. Perancangan : tahap ini berguna merancang aplikasi serta brosur dan video yang mengacuh pada tahap sebelumnya. Yaitu informasi, tools berupa Adobe Premiere Pro cc untuk mengolah video hingga tahap rendering, Unity Game Engine untuk mengolah data dalam bentuk video dengan menggunakan bahasa pemograman C# dan menggunakan Vuforia SDK sebagai engine Untuk menghasilkan aplikasi AR pada penelitian ini, dan alat-alat seperti kamera yang akan mengambil rekaman video, laptop hp pavilion 14 untuk pembuatan brosur dan aplikasi. Sehingga pada tahap ini informasi FIK yang dikumpulkan akan di rancang untuk di gunakan dalam brosur FIK dan hasil observasi nantinya akan digunakan sebagai acuan dari pre-production dalam proses pembuatan video.
- 3. Konstruksi : pada tahap ini, peneliti membangun aplikasi, dan mengambil video serta membuat brosure FIK berdasarkan planning dan modeling sebelumnya. Peneliti akan membangun brosur terlebih dengan menggunakan Adobe Photoshop untuk menjadi brosur fisik serta image target yang akan diupload ke dalam vuforia web. Selanjutnya peneliti akan menggunakan kamera untuk mengambil rekaman dan membuat video-video FIK seperti yang akan ditulis kedalam cakupan 1.7.1. dalam format .mp4 dengan menggunakan Adobe Premiere pro cc 2015. selanjutnya peneliti akan membangun aplikasi menggunakan vuforia SDK dan Unity Engine dengan bahasa pemograman c# untuk proses membangun APK dari aplikasi pada penelitian ini.
- 4. Umpan balik : pada tahap ini, peneliti memberikan brosure dan aplikasi pada user untuk mencoba dan mengambil keputusan berdasarkan user apabila perlunya merekonstruksi aplikasi atau pun brosure apabila sudah tidak ada lagi perubahan maka tahap ini selesai dan keluar.

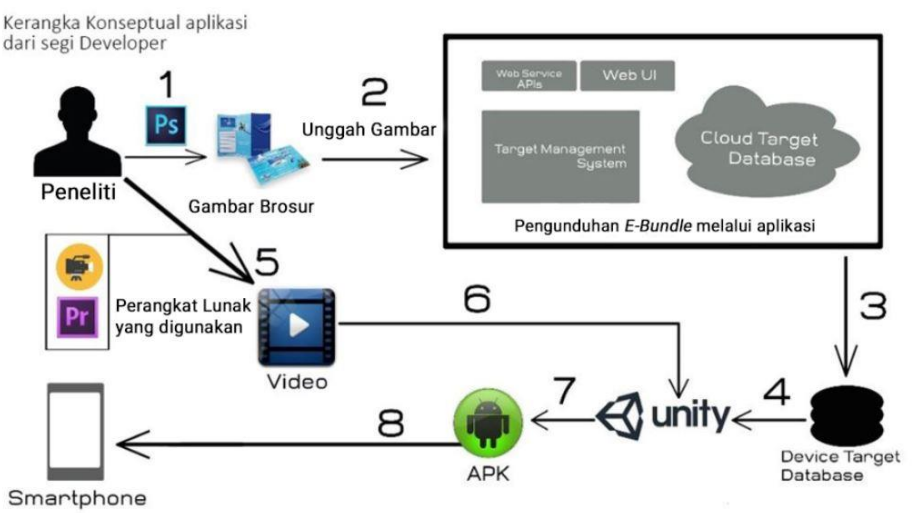

Gambar 3. Kerangka Konseptual Aplikasi dari segi developer.

Gambar 3 Memperlihatkan kerangka konseptual aplikasi dari segi developer dan gambaran secara umum aplikasi, yang dapat dideskripsikan sebagai berikut :

- 1. Peneliti menggunakan adobe photoshop cc 2015. Untuk mengelolah informasi, menjadi brosur yang dapat dipakai dalam image target pada aplikasi, dan sebagai brosur FIK UNKLAB.
- 2. Peneliti mengunggah gambar brosur dalam bentuk jpg ke dalam web vuforia.
- 3. Image yang diupload ke dalam web vuforia, yang ada dalam manejemen target, di unduh dalam bentuk dataset yang akan disimpan dalam device target database agar bisa dibaca dan di manipulasi oleh Vuforia Engine,
- 4.Peneliti kemudian menggunakan Unity untuk perancangan logika pengaturan asset aplikasi, rendering engine untuk membuat aplikasi Augmented Reality,
- 5. Selanjutnya peneliti di tahap ini membuat video dengan menggunakan kamera untuk merekam video dan perangkat lunak untuk editing video dengan menggunakan adobe Premiere Pro cc 2015 untuk mengolah data berupa hasil rekaman kamera yang akan digabung dengan music, text, dan animation, sehingga membentuk suatu video yang akan dirender dalam bentuk file .mp4,
- 6. Sehingga video yang telah dirender dalam bentuk .mp4 dapat digunakan sebagai objek dari aplikasi AR. Sehingga file .mp4 dapat diolah kedalam unity engine untuk memenuhi objek dari aplikasi,
- 7. Selanjutnya hasil dari Rendering Engine menjadi suatu apk yang siap untuk diimplementasi kedalam smartphone,

8.apk diinstal ke dalam smartphone untuk tahapan implementasi.

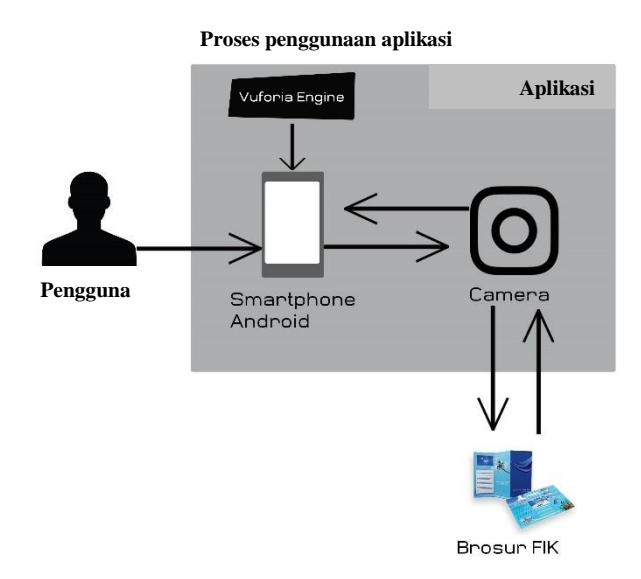

Gambar 4. Kerangka Konseptual Aplikasi dari segi user.

Gambar 4. Memperlihatkan kerangka konseptual aplikasi dari segi user dan gambaran secara umum aplikasi, yang dapat dideskripsikan sebagai berikut :

- 1. user mengakses mobile aplikasi AR FIK dengan menggunakan Smartphone yang sudah terinstal aplikasi AR FIK,
- 2. setelah aplikasi di buka user menekan tombol "Start View" dan secara otomatis aplikasi akan menghubungkan ke Camera pada Smartphone,
- 3. selanjutnya kamera diarahkan ke brosur untuk mendeteksi marker,
- 4. marker berhasil terdeteksi,
- 5. setelah aplikasi menampilkan gabungan dari objek nyata berupa brosur dan objek maya dalam hal ini video,
- 6. aplikasi menampilkan video-video Promosi dari FIK, sesuai dengan marker digunakan,
- 7. user dapat memilih satu dari ke enam video yang diberikan di dalam brosur fik.

## **3. HASIL DAN PEMBAHASAN**

#### 3.1 Use Case Diagram

Use-case diagram merupakan diagram yang menggambarkan hubungan yang terjadi antara pengguna dan aplikasi dan fungsi-fungsi yang dapat dilakukan oleh sistem. Untuk lebih jelas melihat use-case pada penelitian Media informasi brosur Fakultas Ilmu Komputer Universitas Klabat menggunakan augmented reality dalam bentuk video ada pada gambar 4. Scenario merupakan tahapan yang mendeskripsikan alur dari aplikasi yang dibuat.

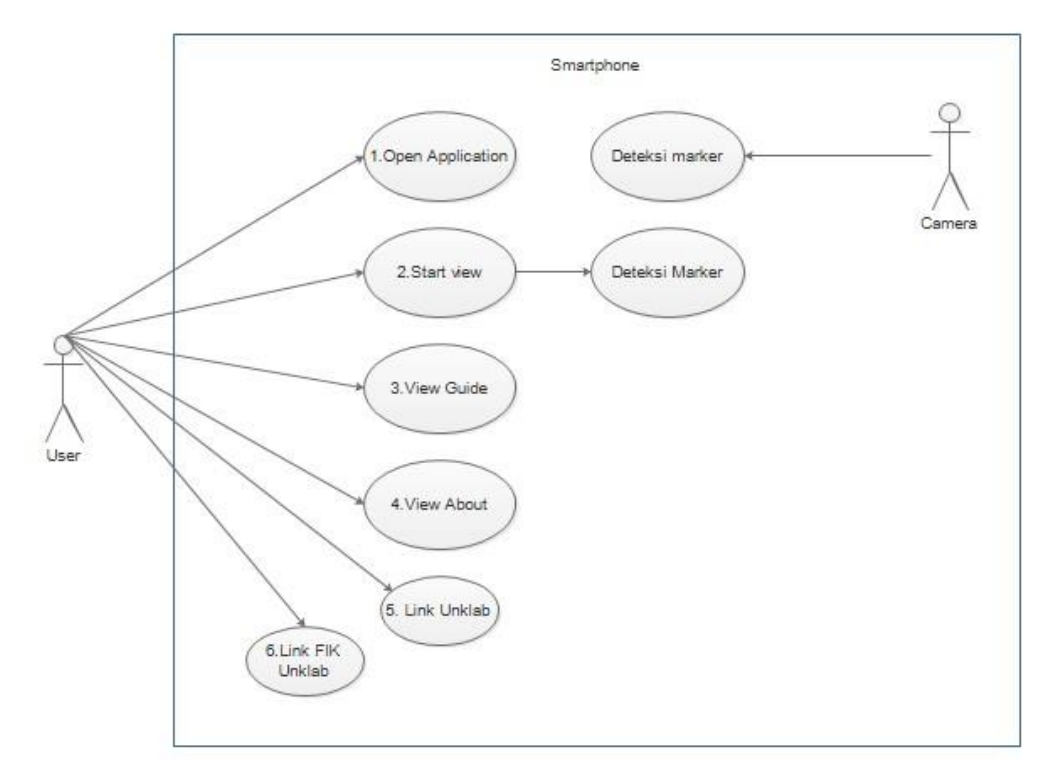

Gambar 5. *Use-case Diagram* aplikasi*.*

- 1. Actor: User dan Camera.
- 2. Use Case: Open Application, View Guide, Start View, Deteksi Marker, dan View About Dalam gambar 5, User dapat masuk kedalam aplikasi. User diberikan 6 pilihan.
	- 1. Start View : pilihan ini merupakan bagian utama dari aplikasi dimana user diminta untuk mengarahkan kamera ke arah marker dan kemudian akan muncul tampilan video FIK (video View), dan kemudian user dapat melihat navigasi video.
	- 2. View Guide : pilihan ini menunjukan kepada user cara penggunaan aplikasi.
	- 3. View About : pilihan ini menunjukan informasi dari peneliti.
	- 4. Link Unklab : pilihan ini akan melakukan action yang menghubungkan user ke web www.unklab.ac.id
	- 5. Link FIK Unklab : pilihan ini akan melakukan action yang menghubungkan user ke web fik.unklab.ac.id

#### Scenario

1. Use Case Name : Open Application Actor : User Precondition : User untuk pertama kali membuka aplikasi Postcondition : User melihat icon dari aplikasi Step Performed : User menekan icon dari aplikasi 2. Use Case Name : Start View Actor : User Precondition : User sudah membuka aplikasi

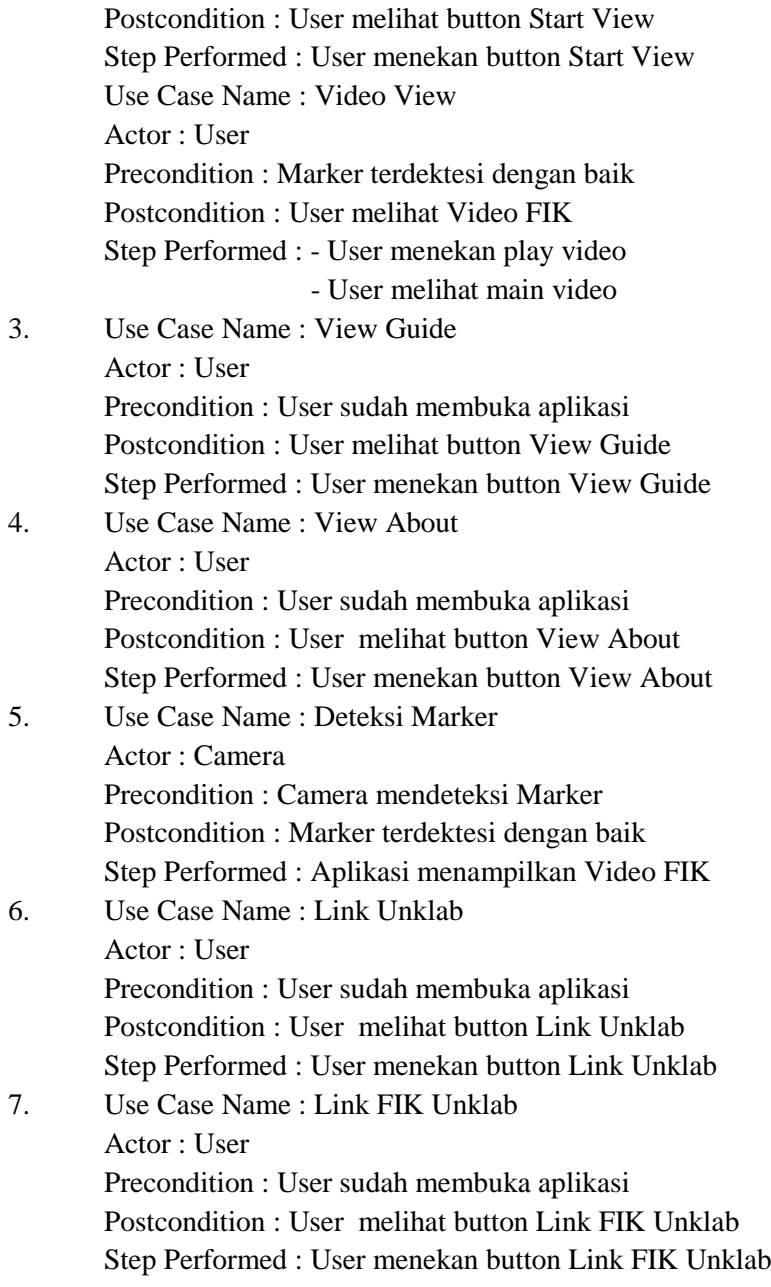

# 3.2 Class Diagram

Berdasarkan Use Case di atas maka class diagram untuk aplikasi ini adalah

- 1. Home
- 2. Start View
- 3. Guide
- 4. About
- 5. More about Unklab
- 6. More about FIK Unklab

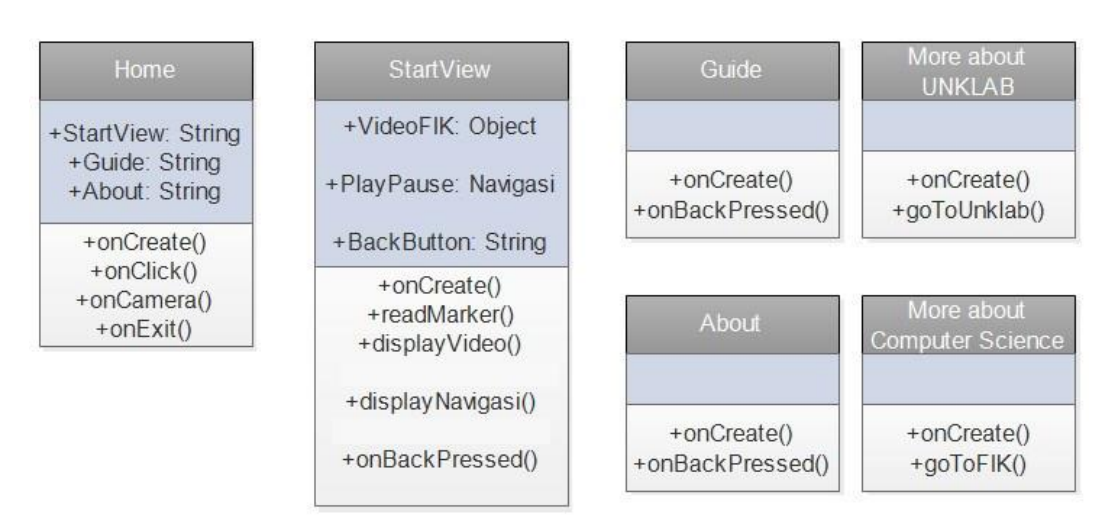

Gambar 6. Class Diagram

Pada Gambar 6 terdapat Class Diagram dari aplikasi yang dibuat oleh peneliti. Class Diagram ini terdiri dari 6 class yaitu Home, Start View, Guide, About, More About UNKLAB dan More About FIK.

- 1. Home merupakan class yang berada pada halaman pertama aplikasi. Class memiliki 5 pilihan yaitu: Start View, Guide, About More About UNKLAB dan More About FIK. Class ini mempunyai fungsi onCreate() yang akan berjalan pada saat class home dijalankan dan akan menampilkan interface dari aplikasi, fungsi onClick() yang berfungsi sebagai action pada saat user menekan button, fungsi onCamera() yang berfungsi untuk mengakses kamera dan class ini mempunyai fungsi onExit untuk keluar dari aplikasi.
- 2. Start View merupakan class utama dari aplikasi yang akan menampilkan Video FIK dalam bentuk augmented reality. Pada class ini terdapat fungsi onCreate() yang akan berjalan pada saat class startview dijalankan, readMarker() untuk membaca marker yang di scan, displayVideo() untuk menampilkan Video FIK dalam bentuk augmented reality, displaynavigasi() untuk menampilkan navigasi playpause dan onBackPressed() untuk kembali pada halaman utama.
- 3. Guide memiliki fungsi onCreate() untuk menampilkan informasi guide, dan fungsi onBackPressed() untuk kembali pada halaman utama.
- 4. About memiliki fungsi onCreate() untuk menampilkan informasi about, dan fungsi onBackPressed() untuk kembali pada halaman utama.
- 5. More about Unklab memiliki fungsi onCreate() yang akan dijalankan untuk memanggil goToUnklab() yang berfungsi untuk menyambungkan ke web Unklab (www.unklab.ac.id)
- 6. More about FIK Unklab memiliki fungsi onCreate() yang akan dijalankan untuk memanggil goToFik() yang berfungsi untuk menyambungkan ke web Unklab (fik.unklab.ac.id)

## 3.3 Hasil

Berikut adalah hasil aplikasi dari penelitian Media Informasi Brosur Fakultas Ilmu Komputer Universitas Klabat Menggunakan Augmented Reality dalam bentuk video. Selanjutnya adalah tampilan antarmuka dari aplikasi android yang menggunakan teknologi augmented reality dalam bentuk video, pada brosur Fakultas Ilmu Komputer di Universitas Klabat.

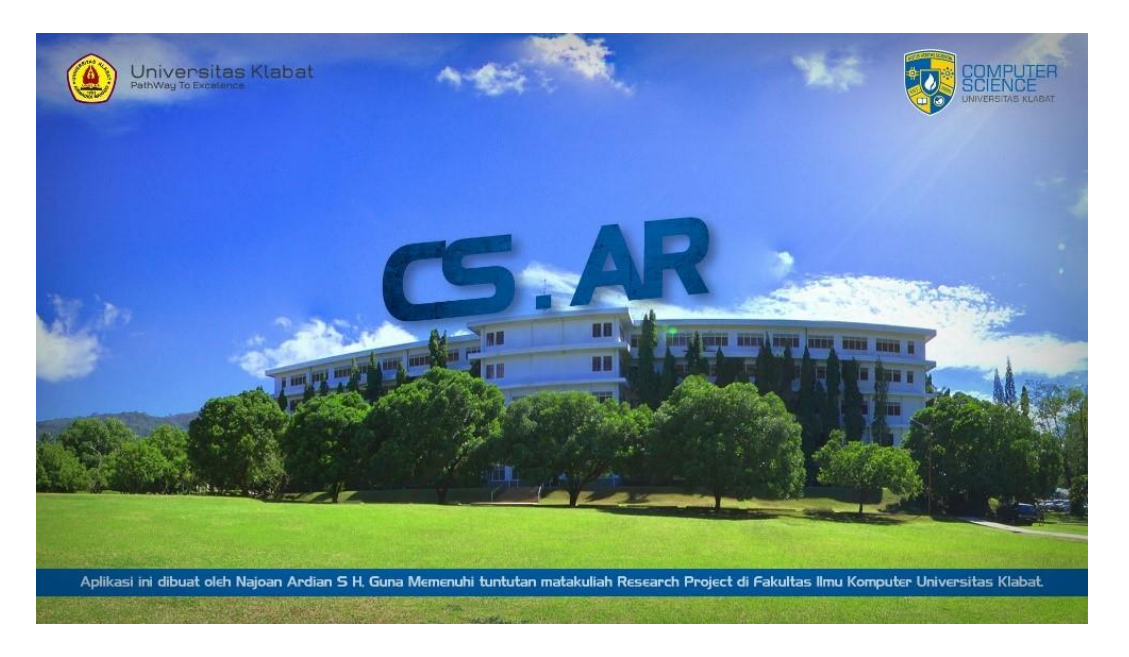

Gambar 7. Tampilan Splash Screen dari aplikasi.

Gambar 7 adalah tampilan splash screen pada awal dari aplikasi sebelum tampilan Main Menu ditampilkan pada user.

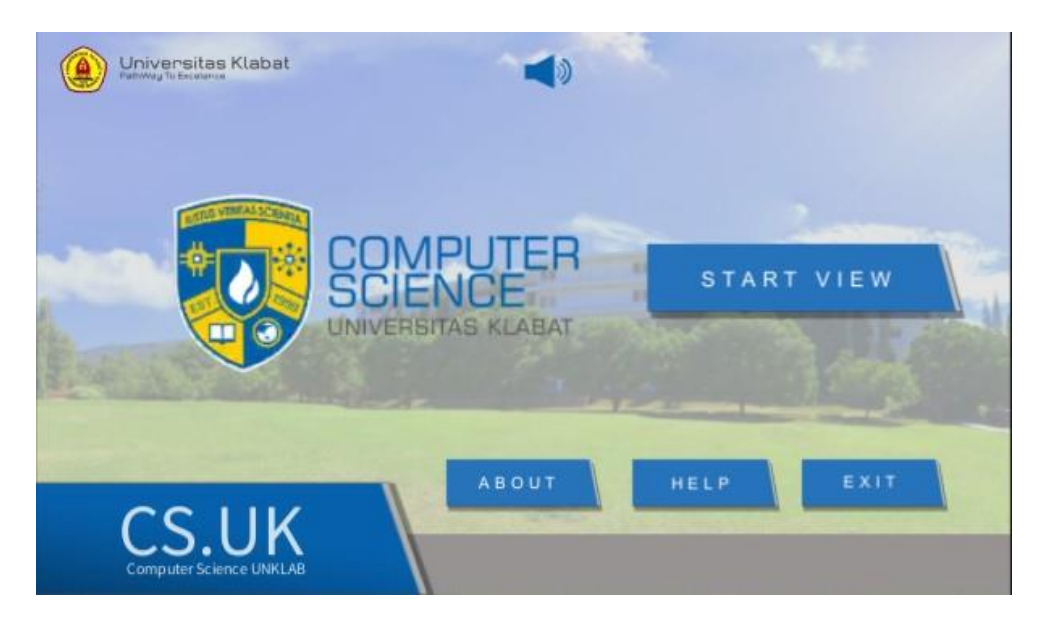

Gambar 8. Tampilan menu utama dari aplikasi.

Gambar 8 adalah tampilan menu utama dari aplikasi pada penelitian ini, dalam menu utama terdapat tujuh tombol seperti tombol start view, about, help, exit, mute, CS.UK (link ke fik.unklab.ac.id), Universitas Klabat (link ke www.unklab.ac.id).

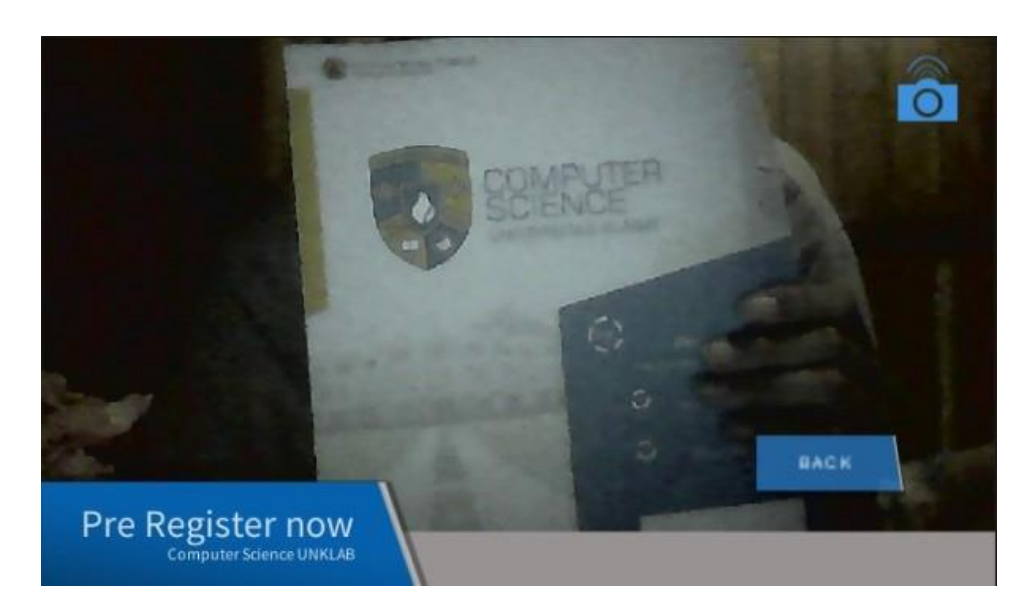

Gambar 9. Tampilan membaca marker dan belum terdeteksi.

Gambar 9 adalah tampilan antarmuka setelah aplikasi masuk pada start view. Pada gambar 7 menunjukkan aplikasi membaca marker namun marker belum terbaca oleh aplikasi sehingga pada tahap ini user perlu mengarahkan kembali kamera pada marker agar marker terbaca.

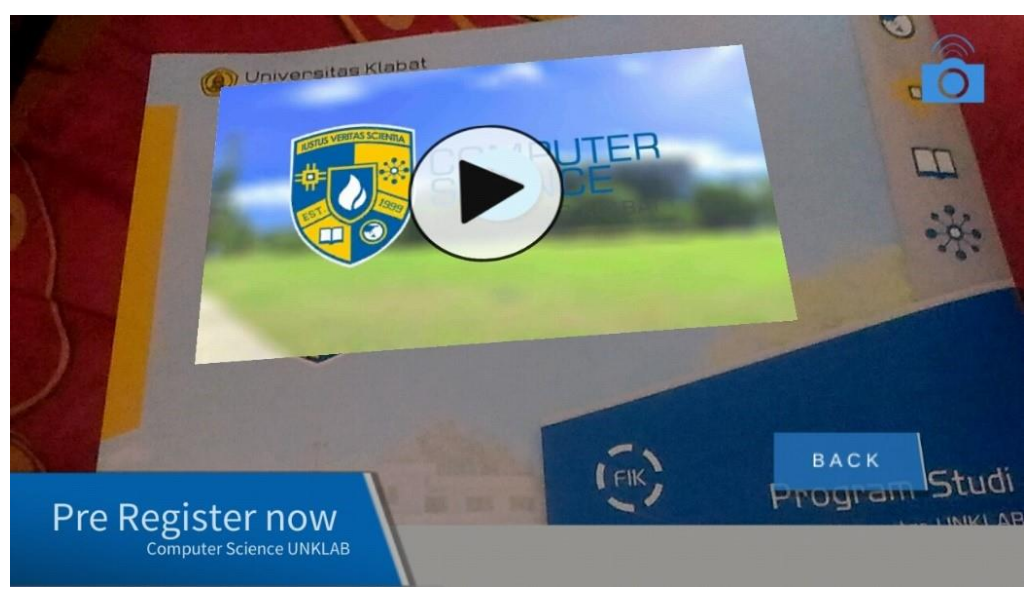

Gambar 10. Tampilan membaca marker dan terdeteksi.

Gambar 10 adalah tampilan antarmuka pada saat aplikasi mendeteksi marker dan marker berhasil terdeteksi, aplikasi akan menampilkan video dalam bentuk tiga dimensi menggunakan teknologi augmented reality sehingga user dapat menekan play button untuk menjalankan video.

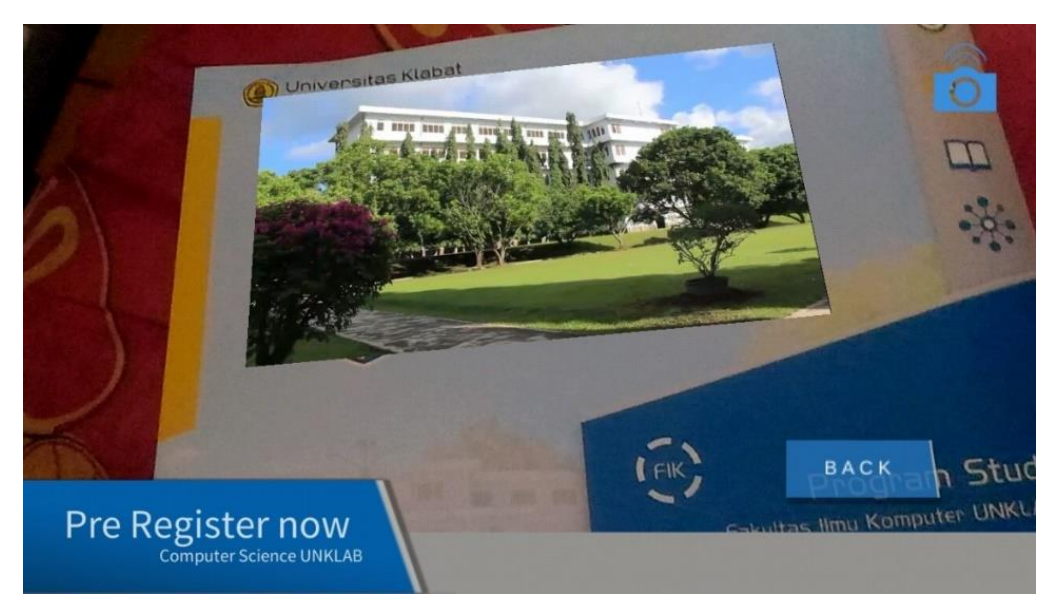

Gambar 11. Tampilan *Playing Video Augmented reality*

Gambar 11 adalah tampilan *Playing video* setelah user menekan tombol *play* pada *video* AR FIK.

#### **4. KESIMPULAN**

Aplikasi ini bisa dijalankan dengan *android* API level minimal 17 atau versi 4.2 *Jellybean.* Aplikasi dapat menampilkan *video augmented reality* FIK, seperti *video* kata sambutan Dekan FIK, *video* FIK Day & Outing, *video* Testimonial Dosen, *video* Testimonial Student & Alumni, *video* Profile FIK, dan *video* Fasilitas dan Penelitian. Jika *marker* tidak terdeteksi, maka kamera perlu diarahkan dengan benar. Pada saat membuka *Start View* pada *Main menu* akan membutuhkan sedikit waktu, karena proses *Load data video* pada saat menu *Start View* dibuka.

#### **5. SARAN**

Pada penelitian ini peneliti menyadari bahwa masih perlu adanya penyempurnaan aplikasi. Oleh karena itu, untuk peneliti selanjutnya disarankan untuk :

- 1. membuat *video* dengan ukuran 1080p,
- 2. menggunakan link video agar aplikasi tidak memiliki size yang besar,
- 3. membuat menu *input video* agar *video* dapat di upload kedalam aplikasi oleh *user,*
- 4. menambahkan navigasi berupa *previous button*, *forward button* dan *volume button,*
- 5. aplikasi dapat di jalankan di platform iOS,
- 6. peneliti selanjutnya dapat meneliti seberapa efisiensi penggunaan brosur AR pada Fakultas Ilmu Komputer di Universitas Klabat.

## **DAFTAR PUSTAKA**

- [1] Moedjahedy, J, 2016, Visi & Misi FIK UNKLAB, [http://fik.unklab.ac.id/Tentang/visi\\_misi,](http://fik.unklab.ac.id/Tentang/visi_misi) diakses tgl 19 september 2016.
- [2] Hermawan, L. C, Hariadi, M, 2015, Pemanfaatan Augmented Reality Sebagai Media Informasi Kampus Menggunakan Brosur, Seminar Nasional Teknologi Informasi dan Komunikasi (SENTIKA) Yogyakarta, 28 Maret.
- [3] Rahmayani, I, 2017, Indonesia Raksasa Teknologi Digital Asia, [https://www.kominfo.go.id/content/detail/6095/indonesia-raksasa-teknologi-digital](https://www.kominfo.go.id/content/detail/6095/indonesia-raksasa-teknologi-digital-asia/0/sorotan_media)[asia/0/sorotan\\_media,](https://www.kominfo.go.id/content/detail/6095/indonesia-raksasa-teknologi-digital-asia/0/sorotan_media) diakses tgl 15 oktober 2017.
- [4] Rusnandi, E, Sujadi, H., Fibriyani, Eva, N, 2015, Implementasi Augmented Reality (AR) pada Pengembangan Media Pembelajaran Pemodelan Bangun Ruang 3D untuk Siswa Sekolah Dasar, Jurnal Infotech, vol 1, No.2, hal 24-31. Moedjahedy, J, Bokang, A., Raranta, A, 2017, Aplikasi Pengenalan Ikan Hias Predator Air
- [5] Tawar Menggunakan Teknologi Augmented Reality Berbasis Android, Jurnal Cogito, vol 3, No.1, hal 91-99.
- [6] S T. Vaughan, 2011, Multimedia Making it Work, Ed 8, McGraw-Hill Publication, New York.
- [7] Paliling, A, 2017, Katalog Penjualan Rumah Berbasis Android Menggunakan Teknologi Augmented Reality dan Virtual Reality, Jurnal Teknologi Informasi(techno.com), vol 16, No.1, hal 35-46.